## **ИНТЕРФЕЙС ОПЕРАЦИОННОЙ СИСТЕМЫ WINDOWS**

**Интерфейс –** способ взаимодействия программы и пользователя

**Операционная система (ОС)** – это программа, которая управляет работой компьютера, периферийных устройств, обеспечивает диалог с пользователем, запускает остальные (прикладные) программы на выполнение.

Ни один компьютер не может работать без операционной системы. Наши компьютеры работают под управлением операционной системы **Windows 10**

Экран монитора, на котором организуется работа пользователя, принято называть **рабочим столом**.

Основной элемент графического интерфейса ОС Windows- **ОКНО**

Перемещение окна осуществляется мышью за строку заголовка. **Строка заголовка** содержит название запущенной программы и открытого документа или папки

**Меню окна** – содержит весь необходимый набор команд, с помощью которого осуществляется работа с приложением (папкой)

Под меню может находиться **панель инструментов** – содержит пиктограммы (картинки-кнопки) наиболее часто используемых команд.

Взявшись мышью за **рамку окна** можно произвольным образом изменить его размер.

Указатель мыши, изначально имеющий вид стрелки, меняет свой вид в зависимости от ситуации. Например, если вы хотите изменить размер окна, мышь нужно поднести к рамке окна так, чтобы она приняла вид двунаправленной стрелки. Если мышь приняла вид песочных часов, это означает, что компьютер целиком занят выполнением какой-то операции и тд (см табл.)

Кнопка **«свернуть»** - убирает окно с рабочего стола, сворачивая на панель задач, При этом работа программы не прекращается и к нему можно вернуться

в любой момент времени.

**Кнопка «развернуть/восстановить»** разворачивает окно на весь экран или возвращает ему предыдущий размер

**Кнопка «закрыть**» - закрывает окно, программу, выгружает его полностью из оперативной памяти.

**Меню** – список из которого можно сделать выбор. В Windows существует несколько видов меню: главное, контекстное, меню окна, системное меню

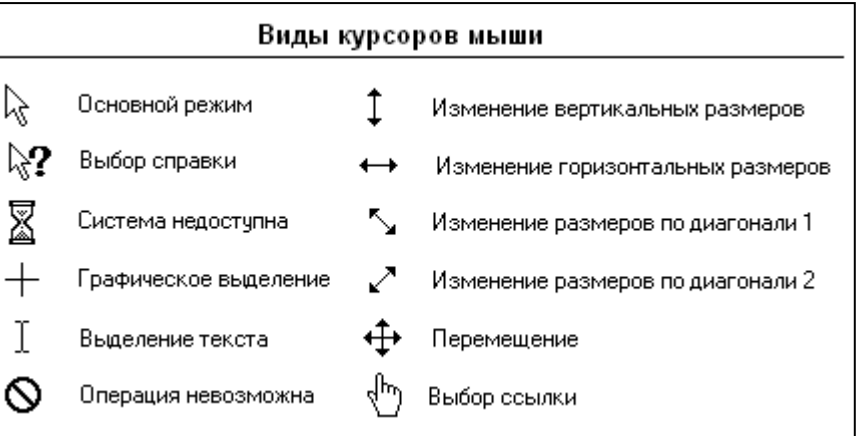

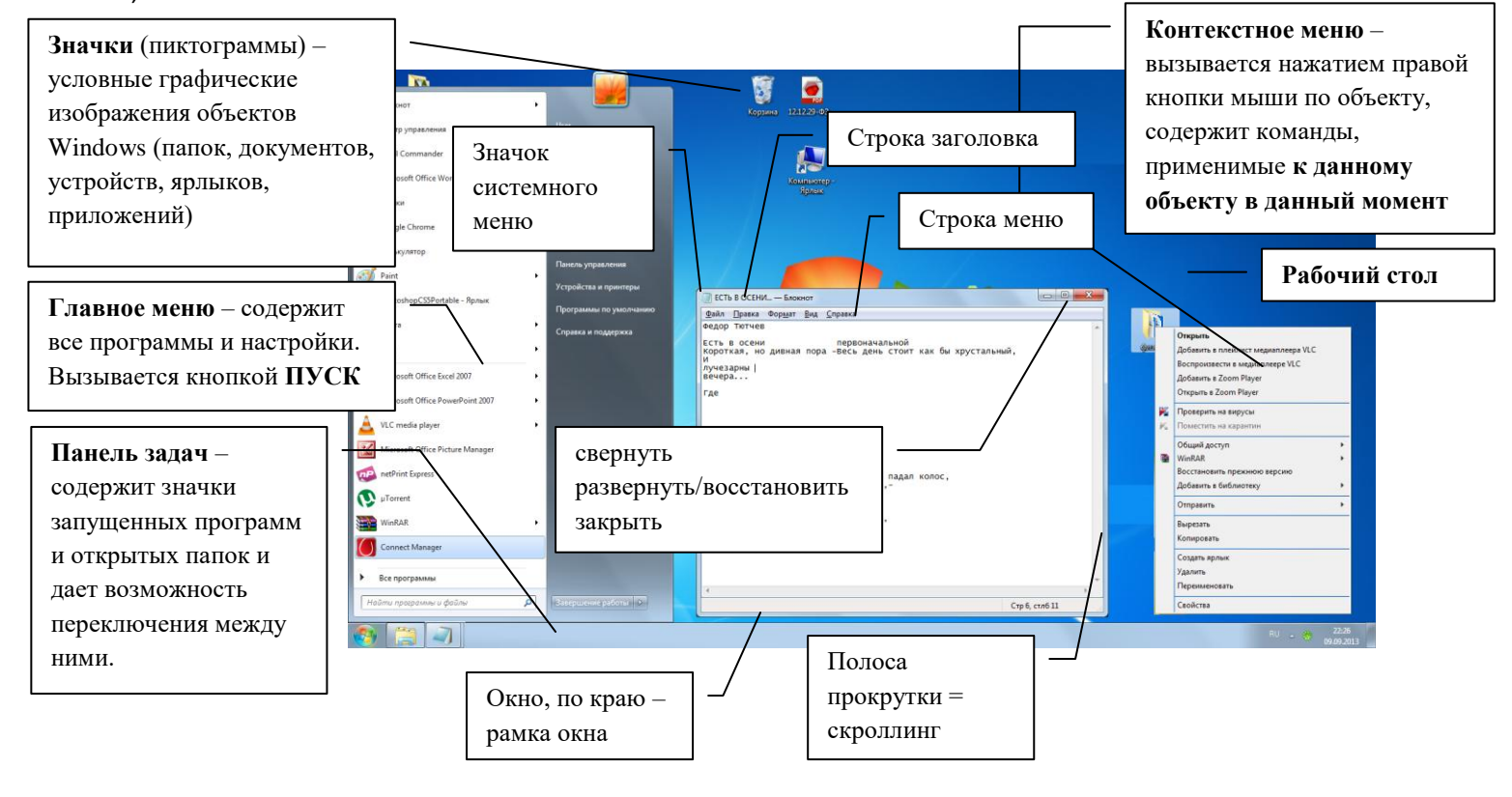